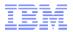

## IMS Tools – The Next Generation

Nick R Griffin IBM WW IMS Sales Advisor ngriffin@us.ibm.com

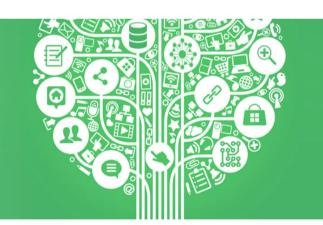

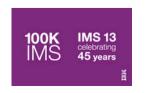

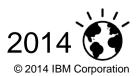

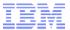

#### Acknowledgements and Disclaimers

**Availability**. References in this presentation to IBM products, programs, or services do not imply that they will be available in all countries in which IBM operates.

The workshops, sessions and materials have been prepared by IBM or the session speakers and reflect their own views. They are provided for informational purposes only, and are neither intended to, nor shall have the effect of being, legal or other guidance or advice to any participant. While efforts were made to verify the completeness and accuracy of the information contained in this presentation, it is provided AS-IS without warranty of any kind, express or implied. IBM shall not be responsible for any damages arising out of the use of, or otherwise related to, this presentation or any other materials. Nothing contained in this presentation is intended to, nor shall have the effect of, creating any warranties or representations from IBM or its suppliers or licensors, or altering the terms and conditions of the applicable license agreement governing the use of IBM software.

All customer examples described are presented as illustrations of how those customers have used IBM products and the results they may have achieved. Actual environmental costs and performance characteristics may vary by customer. Nothing contained in these materials is intended to, nor shall have the effect of, stating or implying that any activities undertaken by you will result in any specific sales, revenue growth or other results.

#### © Copyright IBM Corporation 2014. All rights reserved.

- U.S. Government Users Restricted Rights Use, duplication or disclosure restricted by GSA ADP Schedule Contract with IBM Corp.
- IBM, the IBM logo, ibm.com, InfoSphere, IMS, Information Management, z/OS, DataPower, DB2, and Optim are trademarks or registered trademarks of International Business Machines Corporation in the United States, other countries, or both. If these and other IBM trademarked terms are marked on their first occurrence in this information with a trademark symbol (® or ™), these symbols indicate U.S. registered or common law trademarks owned by IBM at the time this information was published. Such trademarks may also be registered or common law trademarks in other countries. A current list of IBM trademarks is available on the Web at "Copyright and trademark information" at www.ibm.com/legal/copytrade.shtml
- NET is a trademark of Microsoft; SAP is a trademark of SAP.
- Other company, product, or service names may be trademarks or service marks of others.

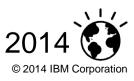

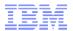

There are three important shifts fundamentally changing the way that decisions are made...

#### Data

# Cloud

# Engagement

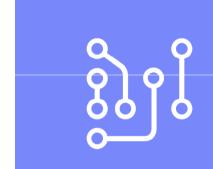

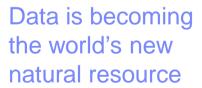

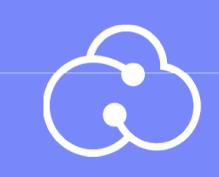

The emergence of cloud is transforming IT and business processes into digital services

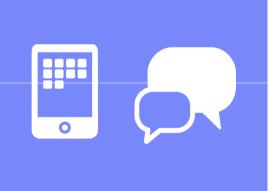

Social. Mobile. Security. Empowering people with knowledge, enriching them through networks and changing expectations.

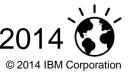

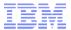

# Business and industries are being transformed by these shifts

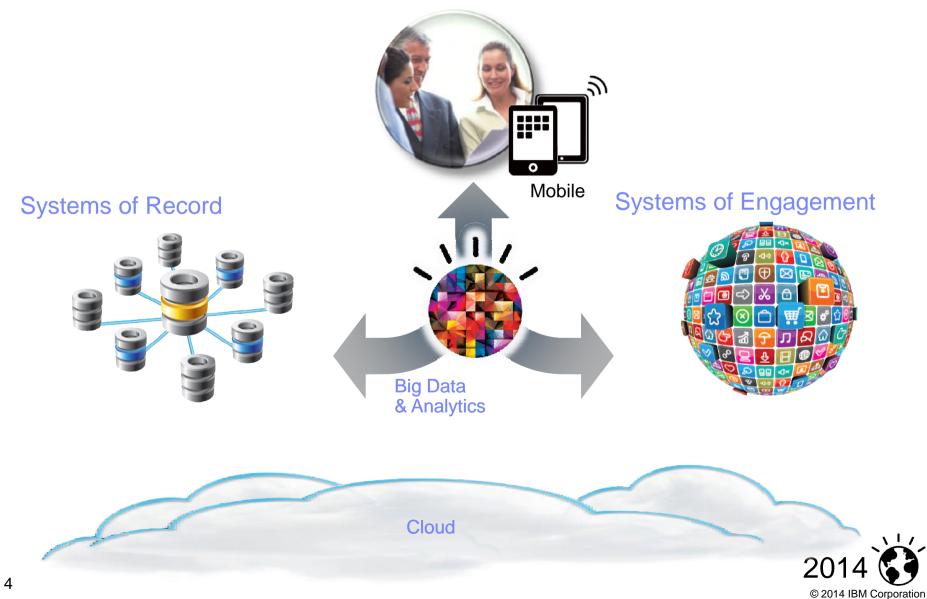

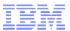

# Leaders are innovating with IMS

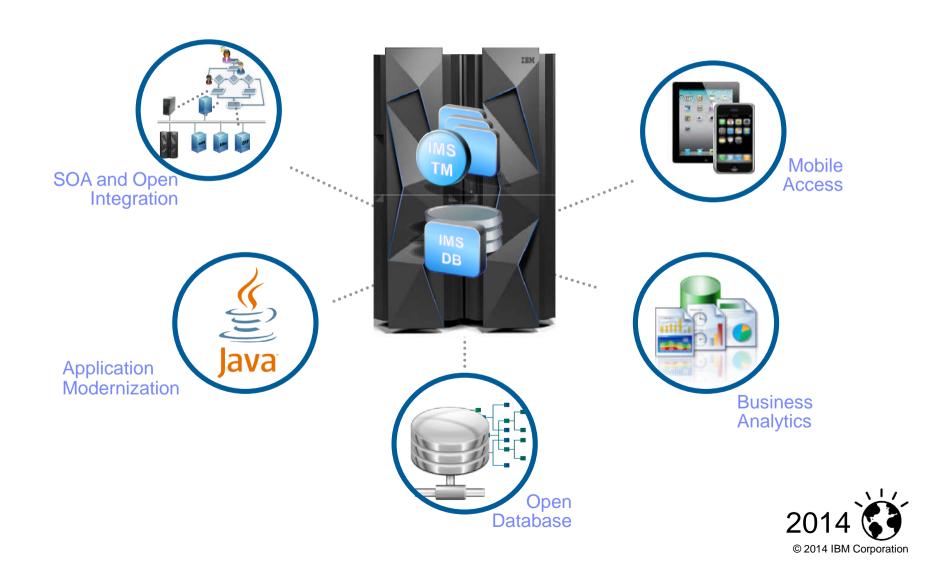

# **Next Generation Developers**

- Need tools that make them comfortable with z
- Needs tools that enable the modernization of the end-user experience
   IMS Explorer

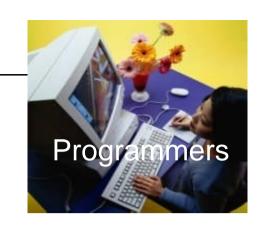

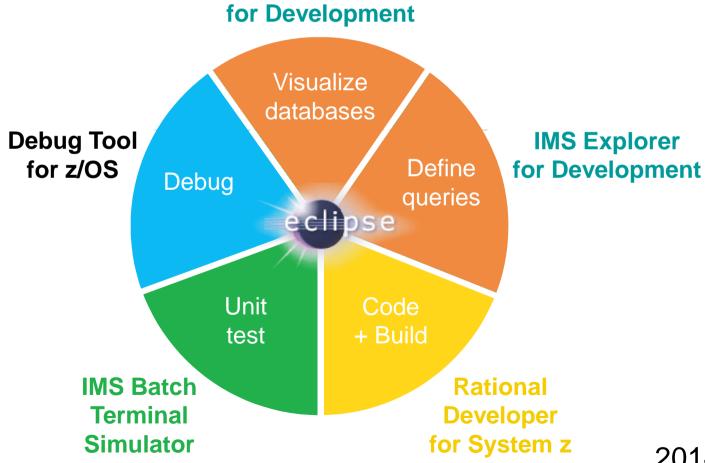

6

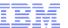

© 2014 IBM Corporation

# Integrated Environment for IMS Dev, Test, and Debugging

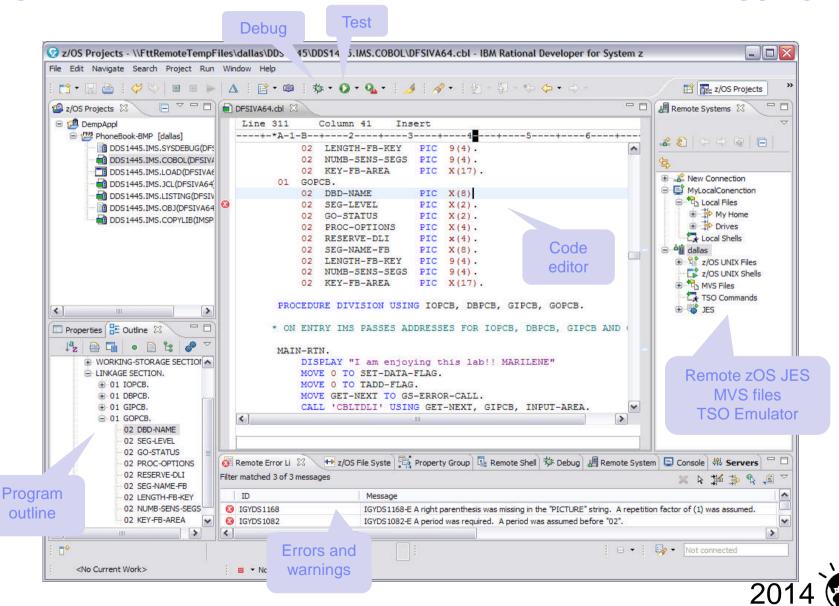

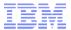

## IMS Explorer for Development

 The IMS Explorer for Development is a tool to help with database visualization and querying

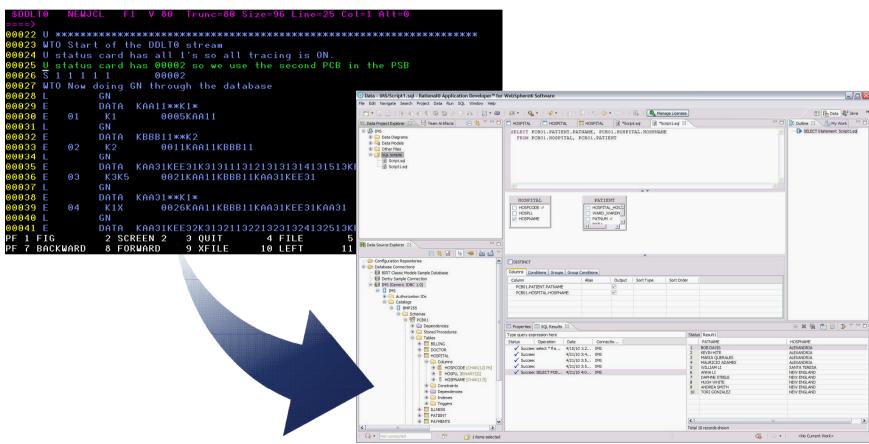

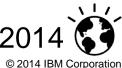

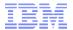

# IMS catalog navigation view

 Get a list of all the PSBs/DBDs in the system.

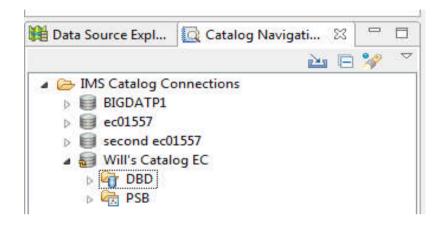

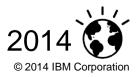

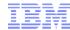

# **Built-in queries**

- Several built-in queries have been added to assist with resource and relationship discovery
  - "What are all the PSBs that reference this DBD?"

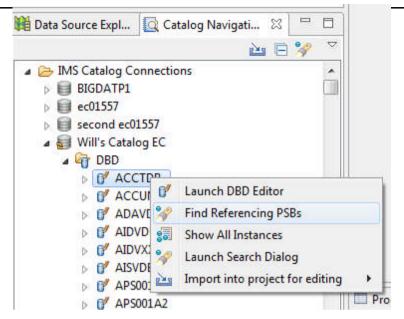

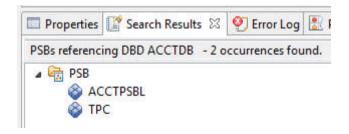

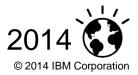

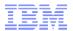

© 2014 IBM Corporation

# Built-in queries continued

"What are all the DBDs referenced by this PSB?"

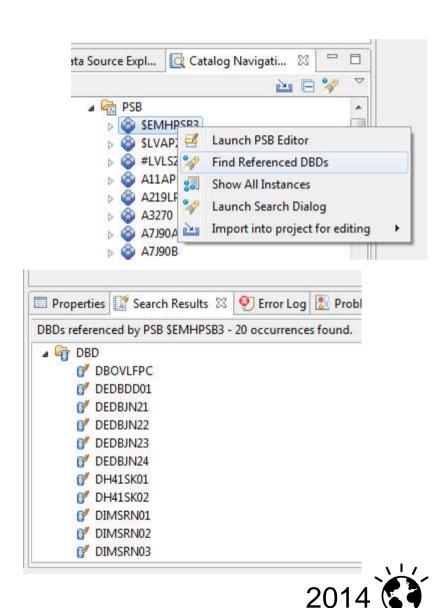

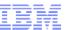

# Graphically view resources directly from the IMS catalog

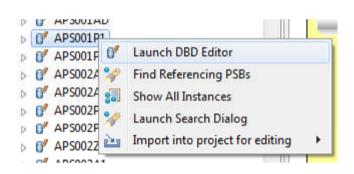

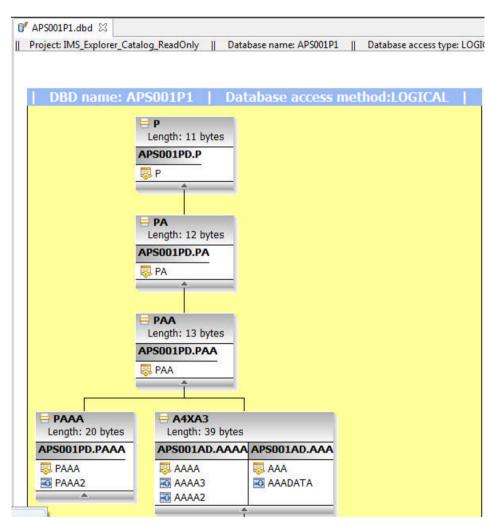

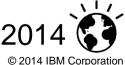

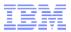

# Next Generation Systems Programmers IMS Explorer for Administration 1.4

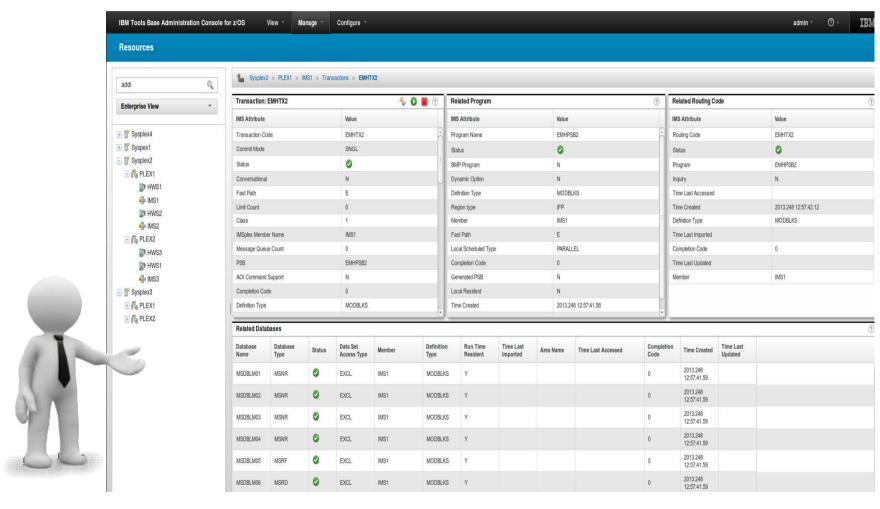

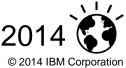

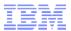

# Providing deeper insight into IMS...

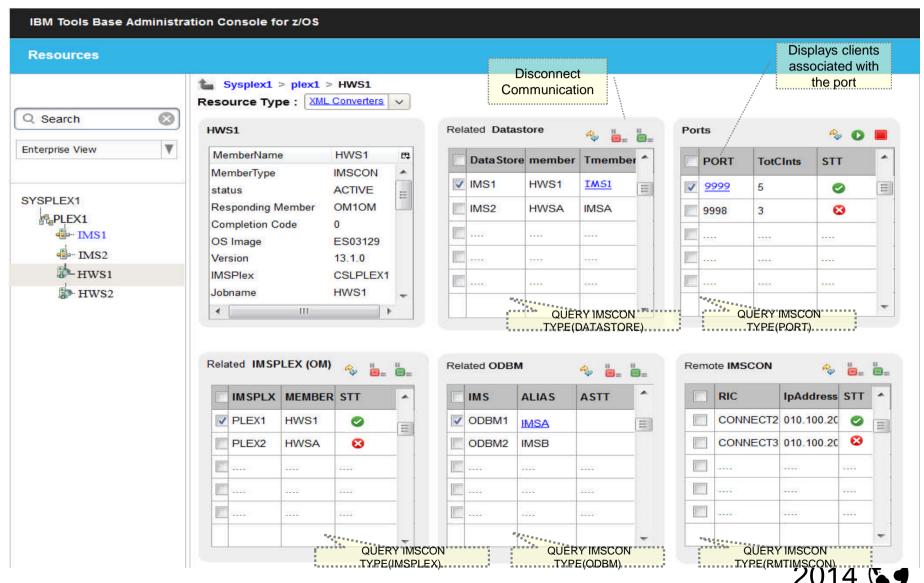

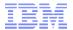

# Providing deeper insight into IMS...

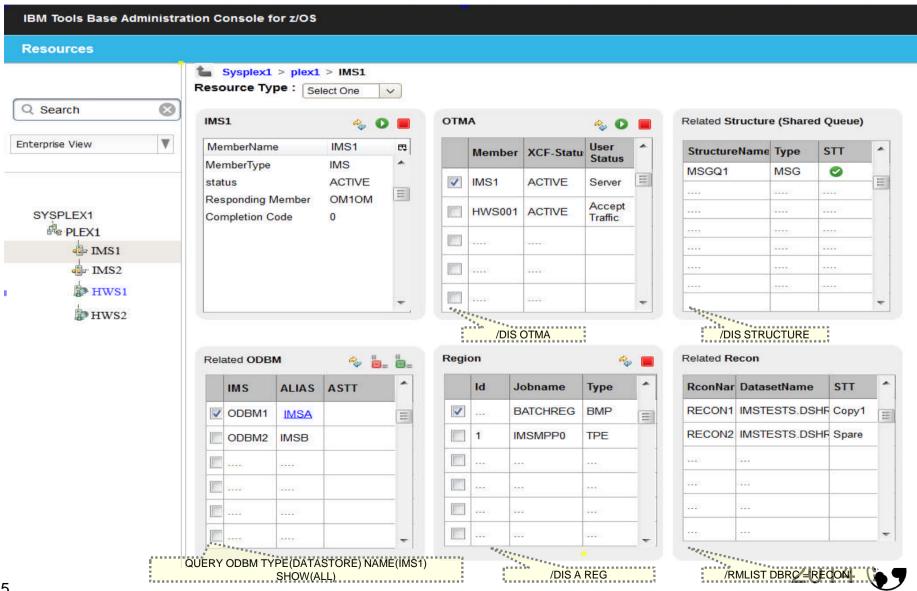

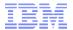

# **Command Entry**

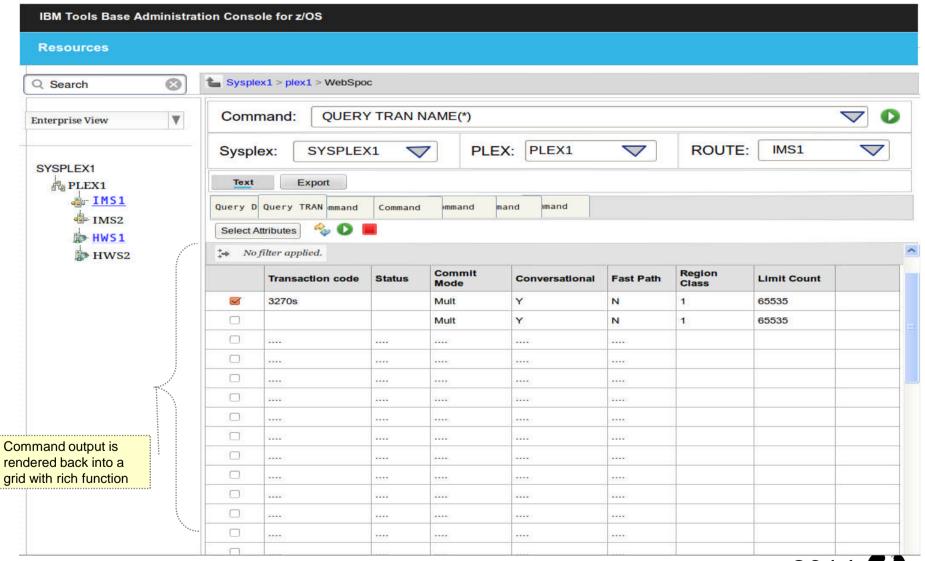

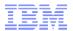

# Manage IMS

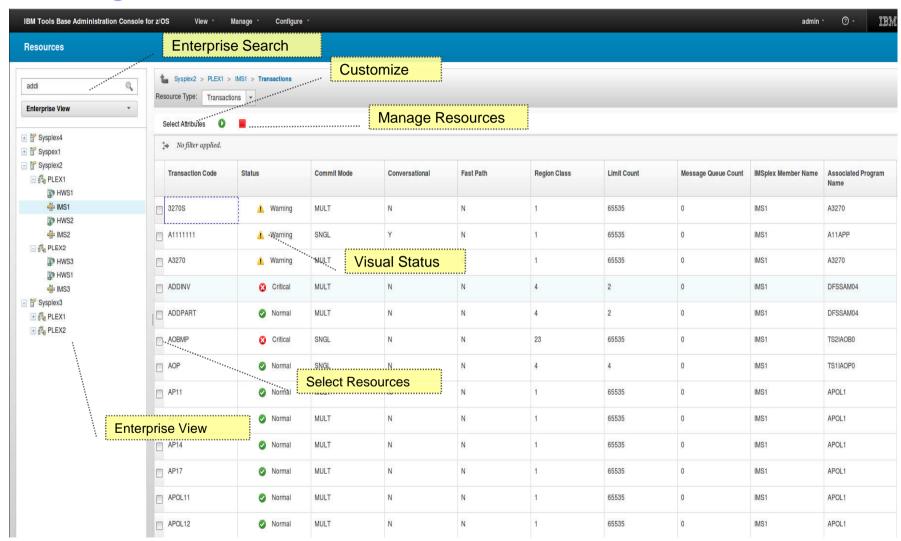

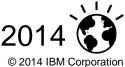

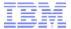

# Manage – Start and Stop Resources

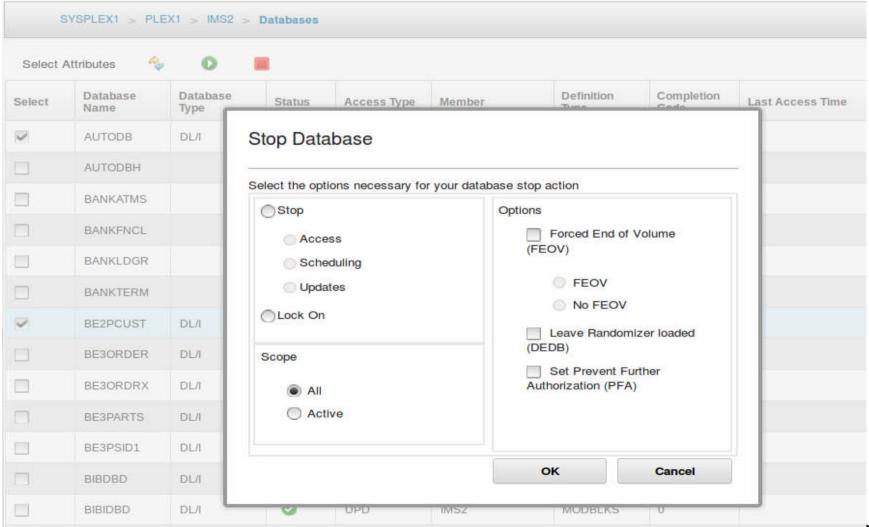

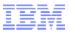

## Manage - Statuses

- Hover Help
  - Helpful to new users
- Hover Status Codes
  - Quickly understand a status
- Context Sensitive Help
  - Help specific to statuses

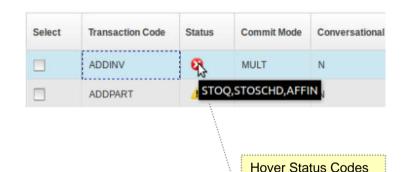

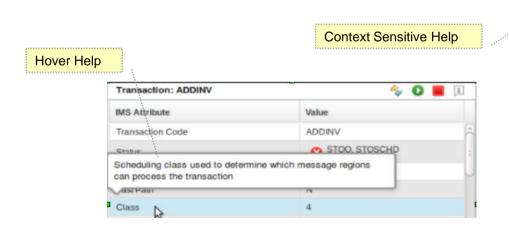

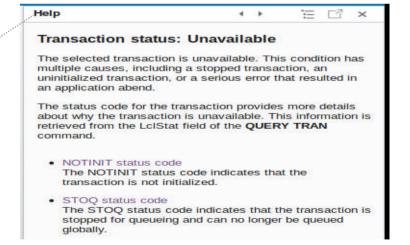

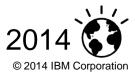

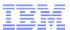

# **Next Generation DBA's**

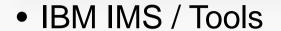

Autonomics Director

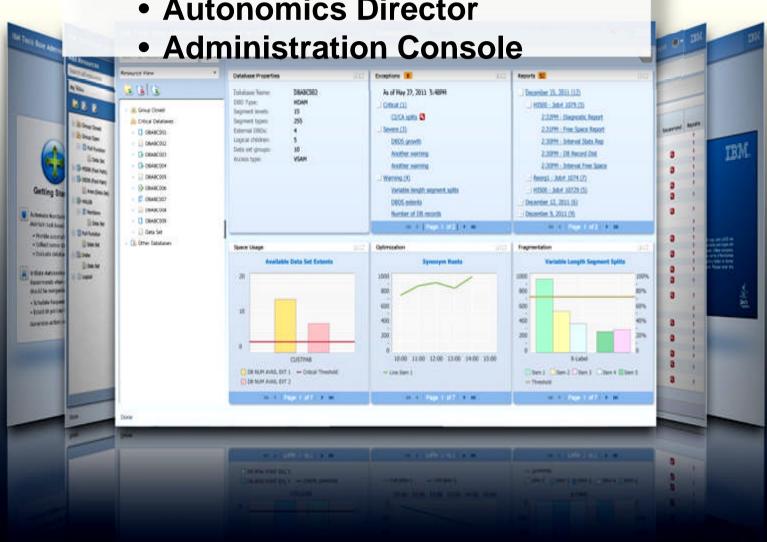

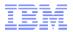

#### **IMS Tools Autonomics Vision**

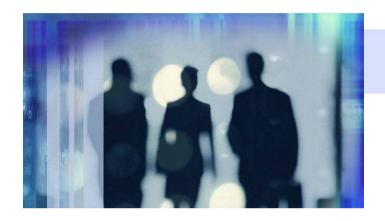

# **Putting information to work**

- Sensors collect resource statistics
- Policies evaluate sensor data and identify potential problems
- Automation orchestrates the collection and evaluation of sensor data
- Modernization presents an interactive modern interface for managing the system

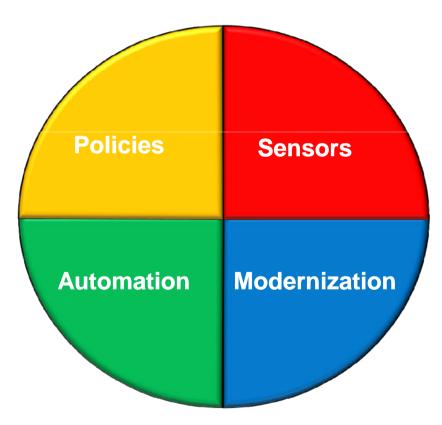

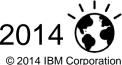

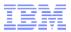

# Sensors: Collecting the Basic Information You Need

Sensors

- Statistical point-in-time sensor data on your FF/FP Databases
  - Stored in IMS Tools Knowledge Base repository
  - Historically maintained per user specifications
  - Over 60 separate data elements related to space usage, optimization, and fragmentation
    - data set extents, DASD volume usage, data set free space, roots distribution, RAP usage, CI/CA splits, and IMS free space, etc
- Two methods of collection:
  - Standalone database Sensor utilities for full-function and Fast Path databases
  - Integrated with existing IMS Tools
- Integrated Tools support
  - High Performance Image Copy, High Performance Pointer Checker
  - Fast Path Analyzer, Fast Path Online Pointer Checker

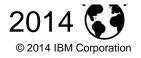

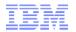

## Policies: Using Sensor Data to Make Decisions

Policies

- Policy definitions are used to evaluate specific database states
  - Threshold values are compared against sensor data for a given database or group of databases
  - When thresholds are met or exceeded, exceptions occur
- Works "out of the box"
  - Ships with predefined policies and threshold values
  - Full ISPF interface provided for policy management
- Customizable to fit your shop
  - You can define your own sets of threshold values
  - Customize the messages sent when exceptions do occur
  - Specify who receives which messages and how
    - WTO, e-mail, or text

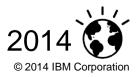

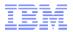

**Automation** 

# Automation: Delivering on our Vision

- IBM Tools Autonomics Director 1.3 (Passive)
  - Automates collection and analysis of Sensor Data
  - Recommends when databases should be reorganized
    - With email or text notifications
  - Provides a scheduling feature that allows you to control how frequently sensor data is collected and how frequently policies are evaluated
  - Flexible scheduling around pre-defined PEAK times
- IBM Tools Autonomic Director 1.4 (Active)
  - Actively initiate recommended actions on user-defined database groups
    - Discovery feature for identifying related database groups
    - Ability to manage and coordinate reorganization of multiple IMS database groups as if reorganizing a single database
    - Flexible scheduling only in pre-defined Maintenance windows

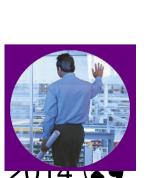

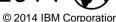

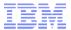

#### Group-managed reorganization (GMR)

- Automatically Reorganize DB Groups
  - Reorganize multiple databases in parallel
    - Parallel reorganization for databases with external logical relationships
    - Any group of databases that need parallel reorganization
  - Only reorganizes DBs in group that need it
  - Initiates and controls entire job flow
  - Architected to support distinct phases
  - Parallelism and flexibility are primary driver

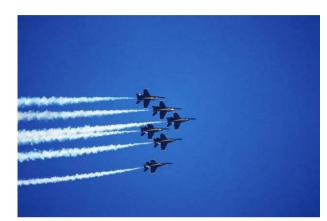

#### Phases:

- Pre-GMR phase
- Reorganization phase
- Post-reorg phase
- Post-GMR phase

#### Group-managed reorganization plan

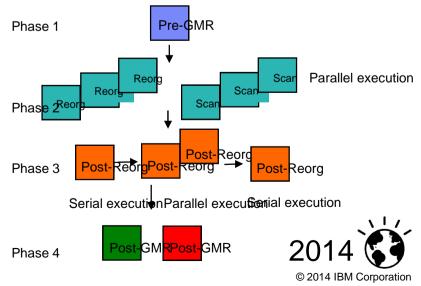

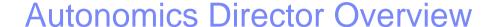

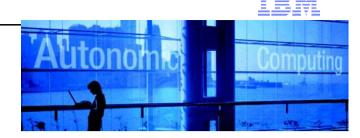

- Automatic collection and evaluation of Sensor data
  - Can integrate with existing IBM Tools image copy and pointer checker processes
  - Based on user-defined policies and thresholds
- Provides recommendations for reorganizations
- E-mail or text notification when a reorganization is recommended
- Flexible scheduling around peak workloads
  - Doesn't interfere with production throughput or response time
- Works with existing job schedulers
- Exploits the power of IMS sysplex
  - Automatic failover and workload management support
- Easily customized for groups or individual databases

  - Auto-discovery of databases and existing database groups
    User-defined groupings: "These are the databases that I'm responsible for"
    Group-assigned defaults propagate to individual databases

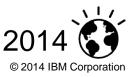

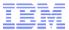

#### Adding database(s) to your monitor list

Your Monitor List is the custom list of databases you're interested in...

```
Menu View Help
                       Autonomics Director Resource List
IAVPXIR
Command ===>
                                                                   Scroll ===> PAGE
Locale . . . : $IVP
                                 Group type . : DATABASE
Row actions: X - Expand database definitions
                A - Add or update the database to the monitor list
                D - Delete the database from the monitor list
                S - Display the database attributes
Action Prompt
                             Monitored DBDName PartName DBORG
                                                                       ACCESS
                                        DEVICEDB
                                     tom of data *****************
 All of your environment's databases are
 discovered at run-time by our Auto-
 discovery function, you can view all or
 search for the particular database(s) you
 want added to your Monitor List for
 automatic monitoring, in this example we
 select one database DEVICEDB
                                                                                14/003
                                                                        ZUIT TY
                                                                         © 2014 IBM Corporation
```

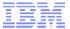

#### Setting your monitoring criteria

 You can set how often the database should be evaluated, how many evaluations to save, and which policies to use in the evaluation

```
IAVPATT
            Add or Update the Group and Database Attributes
Command ===>
Owner . . . : USRT013 Acquire ownership? N (Y=ues N=no)
Group type . : DATABASE Group name . :
DBD name . . : DEVICEDB
                     Partition . . :
(Numeric value 1 - 9)
                                            (Y=ues N=no)
Evaluate after sensor run . . . \underline{Y}
Number of evaluations to save . . 10
                                            (1-255, default=10)
                                            (days:hours:minutes)
(days:hours:minutes)
Maximum age of sensor data \dots 000 : 000 : 30
Cataloged data set with sensor JCL:
 DS Name . . 'IMSTESTS.RGE410.FPQ12.JCLLIB3'
 Member name SDS04
Policy selection by:
3 1. DBTYPE
                 (DBORG type)
                 (DBD name)
   2.
      DBDNAME
                                  With option 3:
      Policy name (Policy name)
                                  Policy name TST.DBDTYPE.HDAM
```

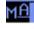

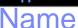

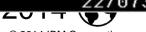

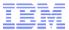

#### Scheduling an evaluation On Demand

 Databases will be monitored and evaluated automatically once you specify your peak times (not shown) but you can always schedule an On Demand evaluation

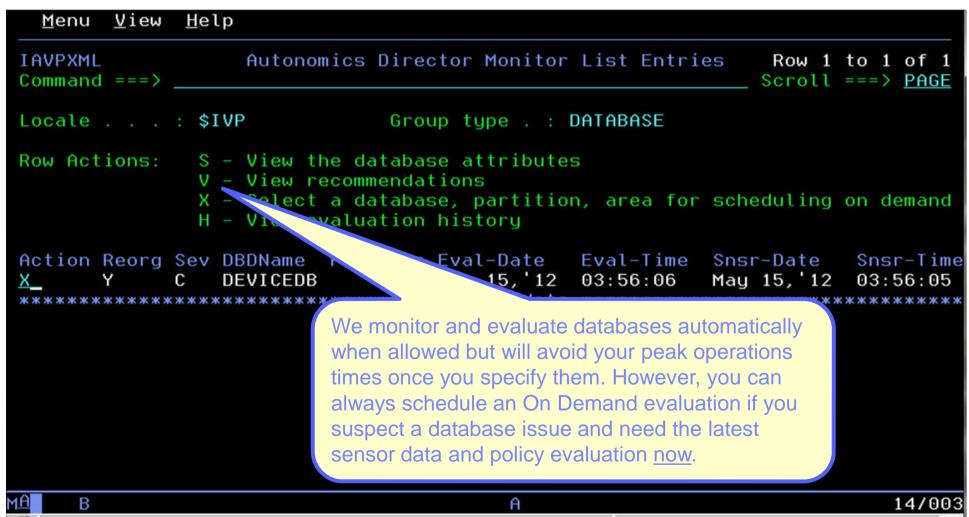

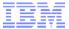

#### Immediately...

 Maximum flexibility is provided to get you the most current information available when you need it, so decisions are never made using stale data

```
IAVPXAD
            Schedule Sensor or Evaluation Job Run On Demand
Command ===>
Enter Y to select run types:
  Sensor run . . . . Y
 Evaluation run . . Y
Monitor list member:
 Database name . . . : DEVICEDB
  Partition or area name :
Enter schedule time option:
   1. Immediately
    2. At next available period or next available period
       after the specified date
    3. On specified date
With option 2 or 3:
   Month __ Day __ Year __ Time . . __ : __ _
                                                   (hh:mm am/pm)
```

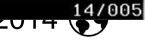

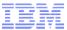

#### View the resulting recommendations

• We keep it simple, if a database reorganization is needed based on the policies you set you'll see 'Y' if not, you'll see 'N' ... no guess work here

```
Autonomics Director Evaluation Run
IAVPVRL
Command ===>
                                            You can drill down further to see
                                            just which policy exceptions
                                            were triggered
Enter S to view evaluation run exceptions
                                   DEVICEDB
Database name
Partition name . . . . .
                                   HDAM
Database type
Access method . . . . . . . . .
                         . . . . : DB EVALUATION Completed
                                   00000000
                               . : 00000000
Reason code
Reorganization needed . . . . . . Y
Sensor data from date / time . . . : May 15, 12 /
                                                 04:00:05
Evaluation run date / time . . . : May 15, 12
                                                 04:00:05
Policy by . . . . . . . . . . .
Policy name
                                   TST. DBDTYPE. HDAM
```

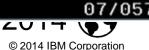

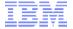

# View the detailed exceptions via ISPF Browse

 Complete transparency so you can see exactly why a reorganization is being recommended, we'll even send you an e-mail or text message to notify you

| Menu Utilities Compilers Help                                                                                                    |     |
|----------------------------------------------------------------------------------------------------|-----|
| ISRBROBA USRT013.EC03253.IMSAD.CMD0UT1 Line 00000000 Col 001 133  Command ===> Scroll ===> PAGE                                        |     |
| **************************************                                                                                                 | *   |
| Summary of Database Definition                                                                                                    |     |
| Database DEVICEDB Partition/Area                                                                                                    |     |
| Data Set Organization HDAM Database Type VSAM                                                                                          | :   |
| Summary of Policy Evaluation                                                                                                    | :   |
| Name of Policy Applied TST.DBDTYPE.HDAM Policy Locale RECON ID: \$IVP Reorganization Need Y                                            |     |
| Summary Message:                                                                                                    |     |
|                                                                                                    |     |
| Exceptions                                                                                                    | - 0 |
| Imbalanced randomizing and inefficient use of RAPs have increased in DEVICEDB Class: IMBALANCED_RANDOMIZING Level: SEVERE              |     |
| Rule: G:IBM.RANDOMIZING.10 Threshold Set: MED<br>Action: MESSAGE                                                                       |     |
| The number of synonyms in randomizing has increased in DEVICEDB Class: EXCESSIVE_RAP_SYNONYMS Level: CRITICAL                          |     |
| Rule: G:IBM.RAP_SYNONYMS.10 Threshold Set: HIGH Action: MESSAGE                                                                        |     |
| The number of roots not in their home blocks in DEVICEDB has increased Class: EXCESSIVE_HDAM_ROOTS_NOT_HOME                            |     |
| Rule: G:IBM.ROOTS_NOTHOME.10 Threshold Set: MED<br>Action: MESSAGE                                                                     | 3   |
| The size of a data set in DEVICEDB, which still has a certain amount of free space, has increased Class: GROWING_DBDS_WITH_FREE_SPACES | :   |
| Class: GROWING_DBDS_WITH_FREE_SPACES                                                                                                   |     |
| #####################################                                                                                                  | *   |
|                                                                                                    |     |
|                                                                                                    |     |
|                                                                                                    |     |
|                                                                                                    |     |
|                                                                                                    |     |
|                                                                                                    |     |
|                                                                                                    |     |
|                                                                                                    |     |

## **IMS Administration Console**

#### Changing the face of the platform

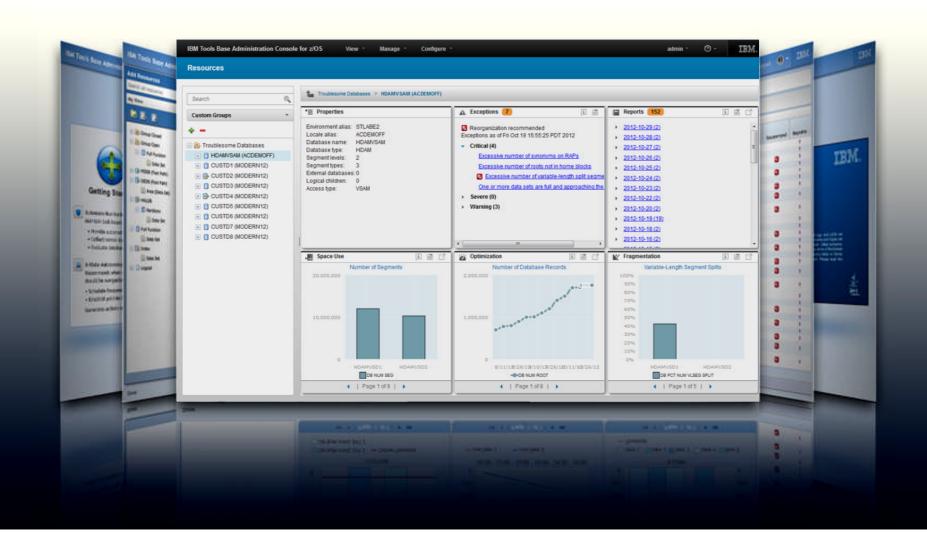

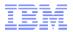

#### IMS Administration Console Goals

- Provide a single holistic, easy-to-use interface to manage IMS systems and databases
  - Consolidate information from various tools to paint a more complete picture of IMS systems and databases
  - Leverage the latest web technologies for a richer user experience
  - Access from anywhere via the Internet using standard web browsers
  - Prepare the next generation of IMS DBAs and System Programmers through an integrated, context sensitive help system
- Begin with integration of our Autonomics Solutions
  - ... Extend integration to support <u>all</u> our IMS Tools

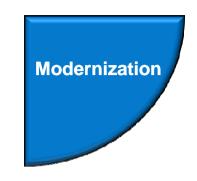

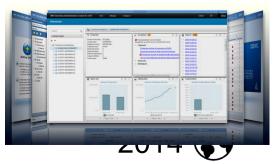

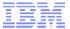

# Drill down on Exceptions from an Enterprise-wide View

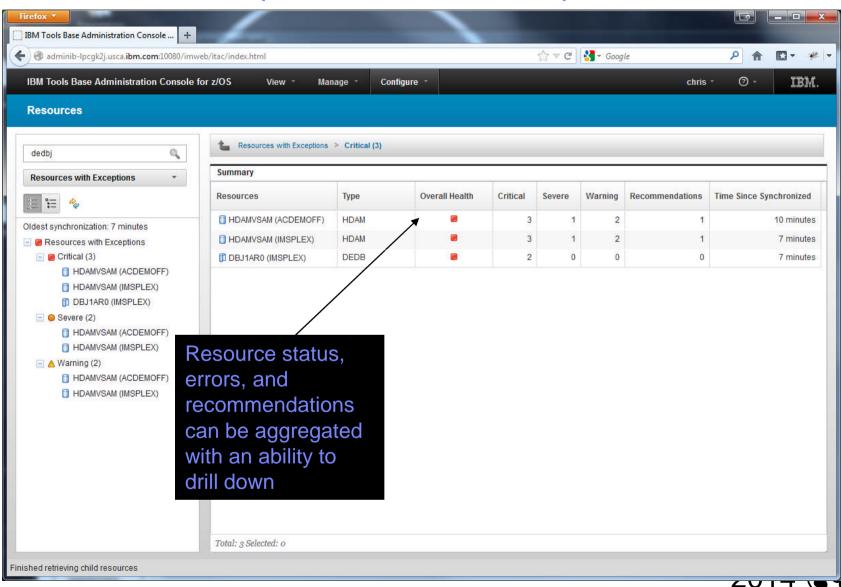

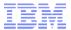

#### Holistic View of IMS Databases

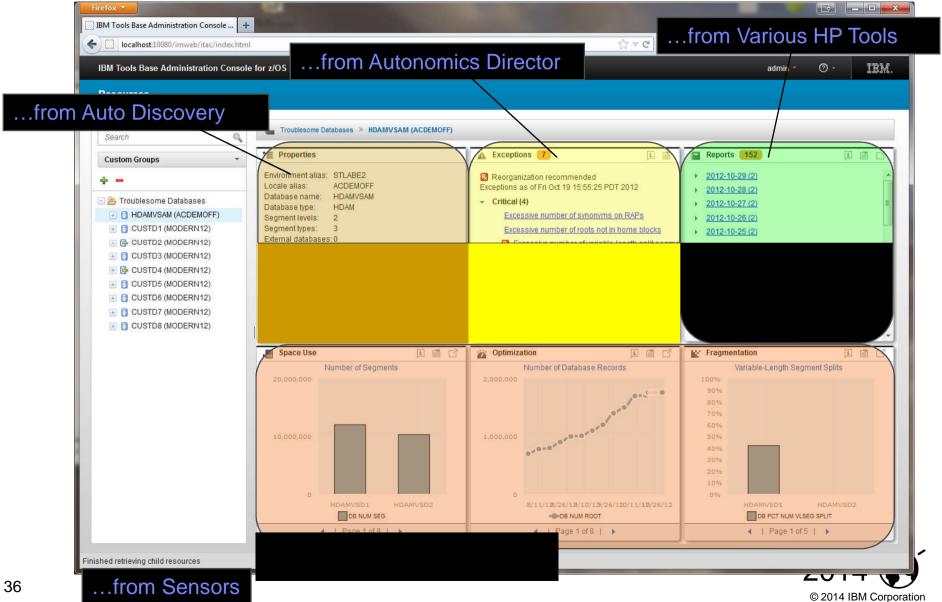

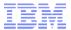

## Integrated Help Throughout

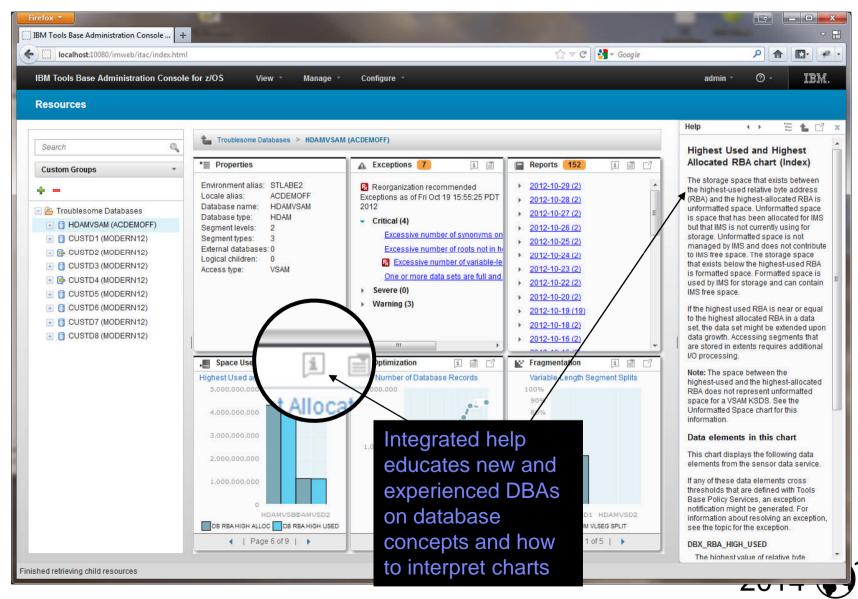

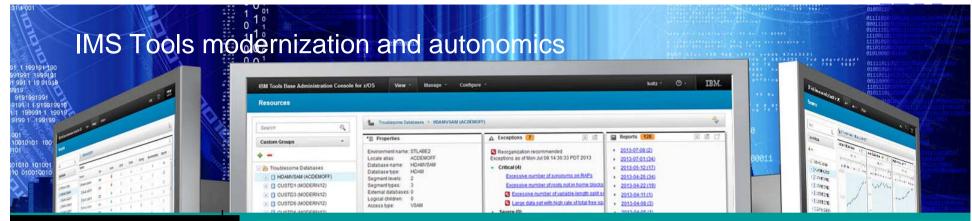

IMS Database Solution Pack for z/OS

Autonomics
IMS Online Reorg Facility
IMS DB Reorganization Expert
- Unload, Load, Index Build, Prefix
Resolution/Update
IMS HP Image Copy
IMS HP Pointer Checker
IMS Library Integrity Utilities

IMS Fast Path Solution Pack for z/OS

Autonomics
IMS HP Fast Path Utilities
IMS DB Repair Facility
IMS HP Image Copy
IMS Library Integrity Utilities

IMS Recovery Solution Pack for z/OS

IMS HP Image Copy
IMS Database Recovery Facility
IMS HP Change Accumulation
IMS Index Builder
IMS DRF Extended Functions

IMS Performance Solution Pack for z/OS

IMS Connect Extensions IMS Performance Analyzer IMS Problem Investigator

#### IMS Tools Base for z/OS

Data Base IMS Sequential Randomizer Generator Administration Utility IMS Cloning Tool IMS Database Control Suite Management Backup and IMS HP Image Copy IMS DEDB Fast Recovery Recovery ■IMS Recovery Expert V2 Performance IMS Buffer Pool Analyzer •IBM Transaction Analysis Workbench Management IMS Network Compression Facility

#### System

- •IMS Command Control Facility
- IMS ETO Support
- ■IMS HP Sysgen Tools
- IMS Queue Control Facility
- IMS Workload Router

#### TM

- •IMS Configuration Manager
- IMS Sysplex Manager
   Batch Terminal Simulator
- Program Restart Facility
- Guardium ITAP for IMS
- ■IBM Infosphere Guardium Data Encryption for DB2 and IMS Databases

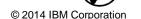

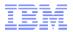

# Thank You for Joining Us today!

#### Go to www.ibm.com/software/systemz/events/calendar to:

- ▶ Replay this teleconference
- ▶ Replay previously broadcast teleconferences
- ▶ Register for upcoming events

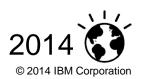